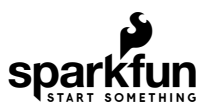

# Qwiic Real Time Clock Module (RV-1805) Hookup Guide

### **Introduction**

The [Qwiic Real Time Clock \(RTC\) module](https://www.sparkfun.com/products/14558) is a Qwiic-enabled breakout board for the RV-1805 module! The RTC is ultra-low power (running at about 22 nA in its lowest power setting) so it can use a supercapacitor for backup power instead of a normal battery. This means infinite charge and discharge cycles without any degradation to the "battery" (in this case, a supercapacitor). The breakout board is also a part of SparkFun's [Qwiic system](https://www.sparkfun.com/categories/399), so you won't have to do any soldering to figure out what time it is.

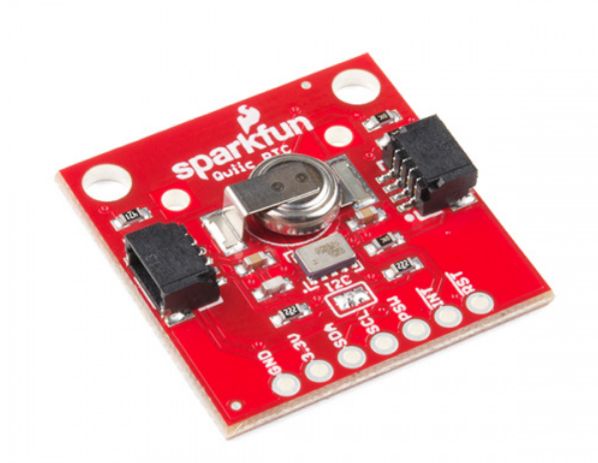

### [SparkFun Real Time Clock Module - RV-1805 \(Qwiic\)](https://www.sparkfun.com/products/14558) **O**BOB-14558

In this hookup guide, we'll take advantage of the Arduino IDE to automatically set the time of the RTC to the compiler time. Once we have the time set, we'll set the alarm to a time of our choice and have it generate a signal on the interrupt pin. We'll also look at how charged the RTC is so we know when to unplug the RTC from power (when it's full of course). Finally, we'll look at how to store other data into the RTC so we can keep important variables safe when our system loses power. We'll also go over how to extend the battery life of your RTC by adding an external battery.

#### Required Materials

To get started, you'll need a microcontroller to control everything in your project.

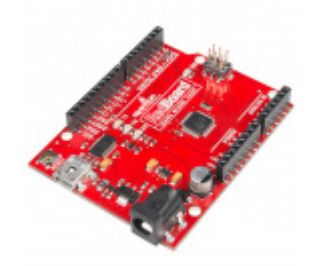

[SparkFun RedBoard - Programmed with](https://www.sparkfun.com/products/13975)

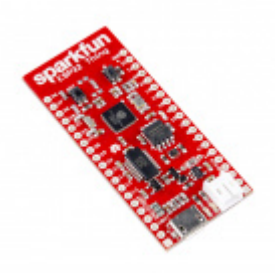

[SparkFun ESP32 Thing](https://www.sparkfun.com/products/13907) **●** DEV-13907

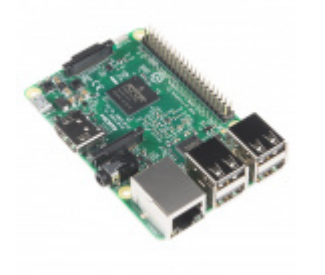

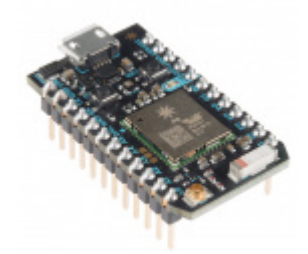

[Raspberry Pi 3](https://www.sparkfun.com/products/13825) DEV-13825

Arduino **O** DEV-13975

[Particle Photon \(Headers\)](https://www.sparkfun.com/products/13774) **●** WRL-13774

Now to get your microcontroller into the Qwiic ecosystem, the key will be one of the following Qwiic shields to match your preference of microcontroller:

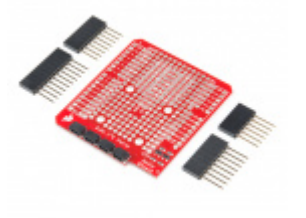

[SparkFun Qwiic Shield for Arduino](https://www.sparkfun.com/products/14352) **O** DEV-14352

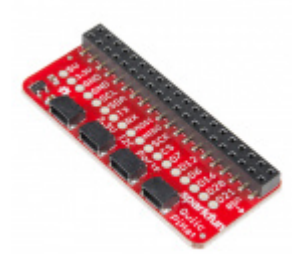

[SparkFun Qwiic HAT for Raspberry Pi](https://www.sparkfun.com/products/14459) **O** DEV-14459

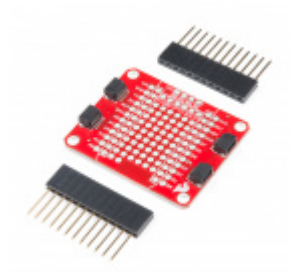

[SparkFun Qwiic Shield for Photon](https://www.sparkfun.com/products/14477) **O** DEV-14477

You will also need a Qwiic cable to connect the shield to your RTC, choose a length that suits your needs.

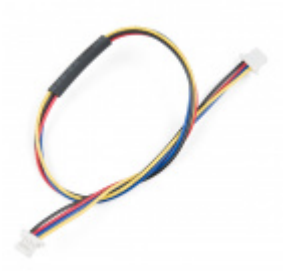

[Qwiic Cable - 200mm](https://www.sparkfun.com/products/14428)  $\bullet$  PRT-14428

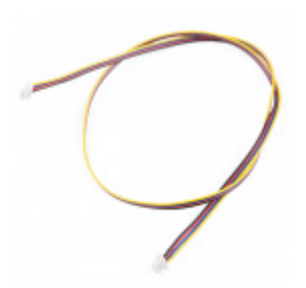

[Qwiic Cable - 500mm](https://www.sparkfun.com/products/14429)  $\bullet$  PRT-14429

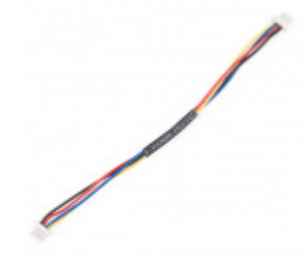

[Qwiic Cable - 100mm](https://www.sparkfun.com/products/14427)  $\bullet$  PRT-14427

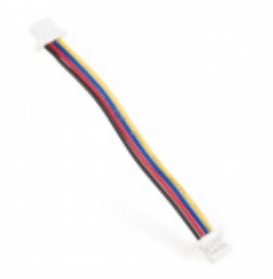

[Qwiic Cable - 50mm](https://www.sparkfun.com/products/14426)  $\bullet$  PRT-14426

Finally, if your application requires that your RTC be without power for over a month, we'd recommend using the optional battery and battery holder to extend the time that the RTC will remain active without power.

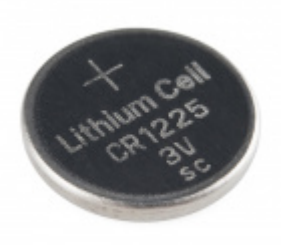

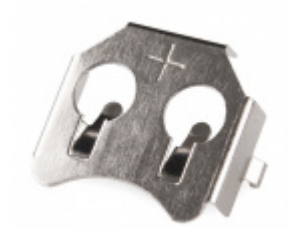

[Coin Cell Battery - 12mm \(CR1225\)](https://www.sparkfun.com/products/337) [Coin Cell Battery Holder - 12mm \(PTH\)](https://www.sparkfun.com/products/7948)

#### Suggested Reading

If you aren't familiar with our new Qwiic system, we recommend reading [here for an overview](https://www.sparkfun.com/qwiic). We would also recommend taking a look at the hookup guide for the Qwiic Shield if you haven't already. Brushing up on your skills in  $I^2C$  is also recommended, as all Qwiic sensors are  $I^2C$ .

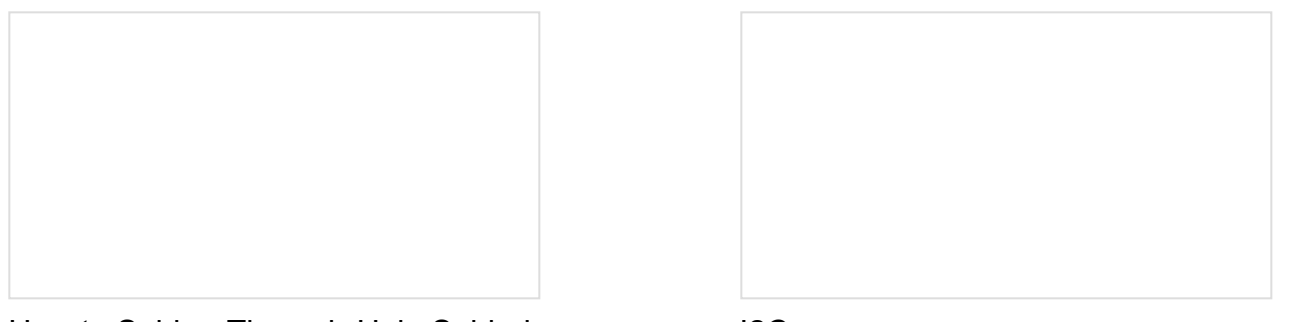

[How to Solder: Through-Hole Soldering](https://learn.sparkfun.com/tutorials/how-to-solder-through-hole-soldering) This tutorial covers everything you need to know about through-hole soldering.

#### [I2C](https://learn.sparkfun.com/tutorials/i2c)

An introduction to I2C, one of the main embedded communications protocols in use today.

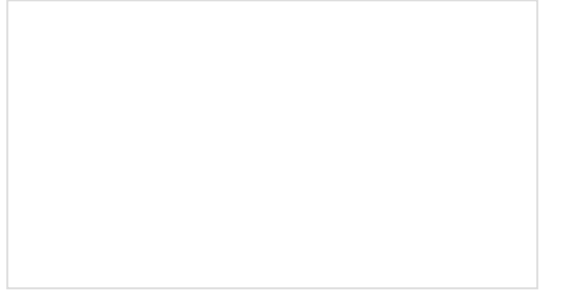

[Qwiic Shield for Arduino & Photon Hookup](https://learn.sparkfun.com/tutorials/qwiic-shield-for-arduino--photon-hookup-guide) Guide Get started with our Qwiic ecosystem with the Qwiic shield for Arduino or Photon.

# Hardware Overview

Let's look over a few characteristics of the RV-1805 RTC so we know a bit more about how it behaves.

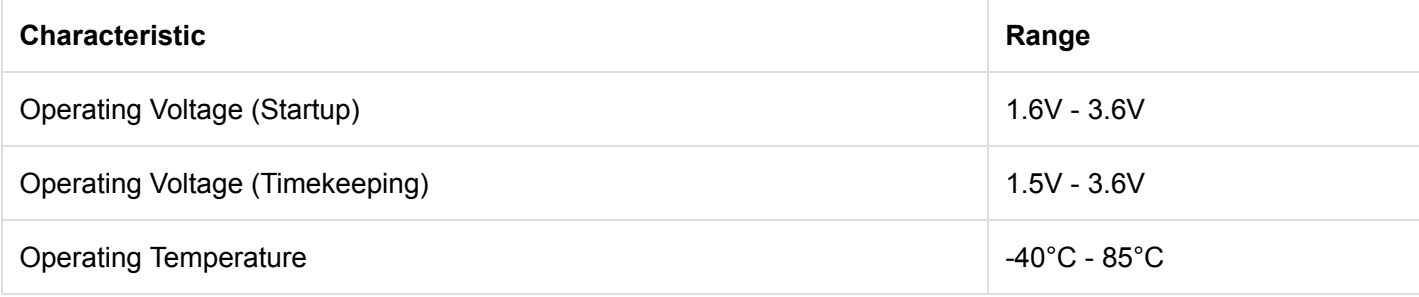

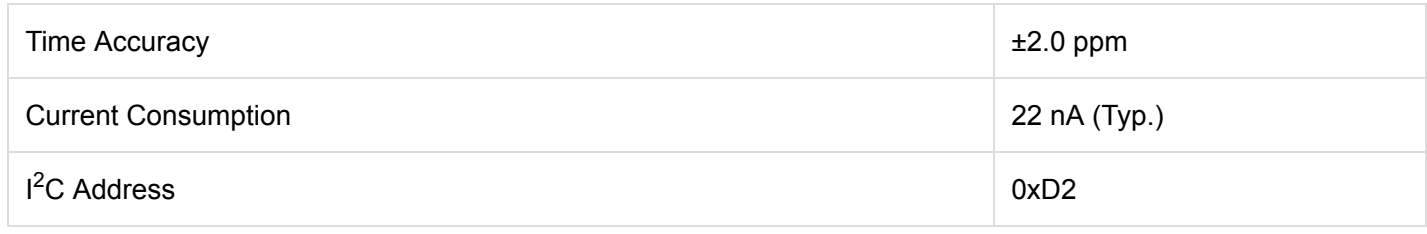

### Pins

The characteristics of the available pins on the RTC are outlined in the table below.

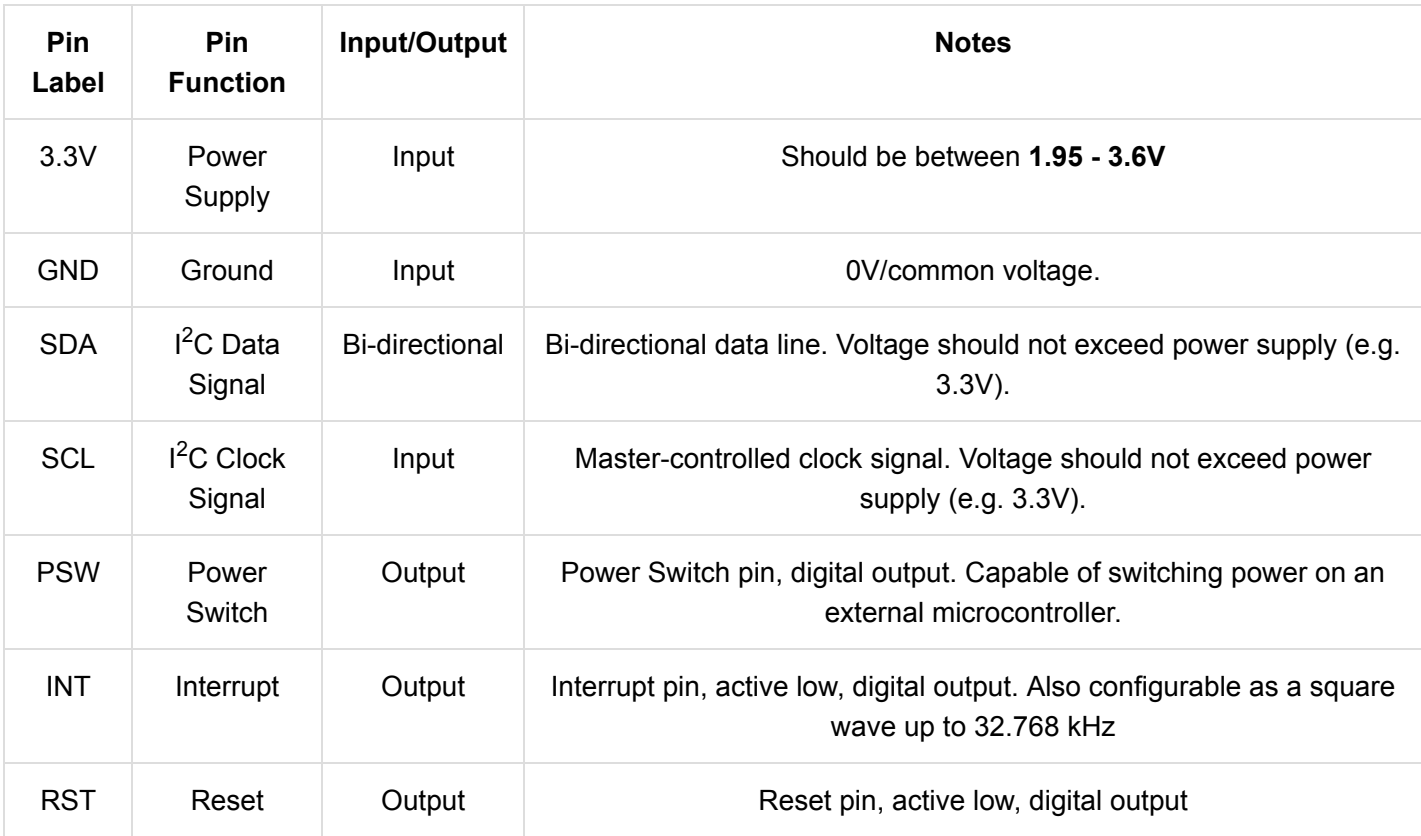

### Optional Features

The Qwiic RTC has onboard  $I^2C$  pull-up resistors, which can be removed by removing the solder from the jumper highlighted below. Only remove this solder if you are using your own pull-ups on the  $I<sup>2</sup>C$  lines.

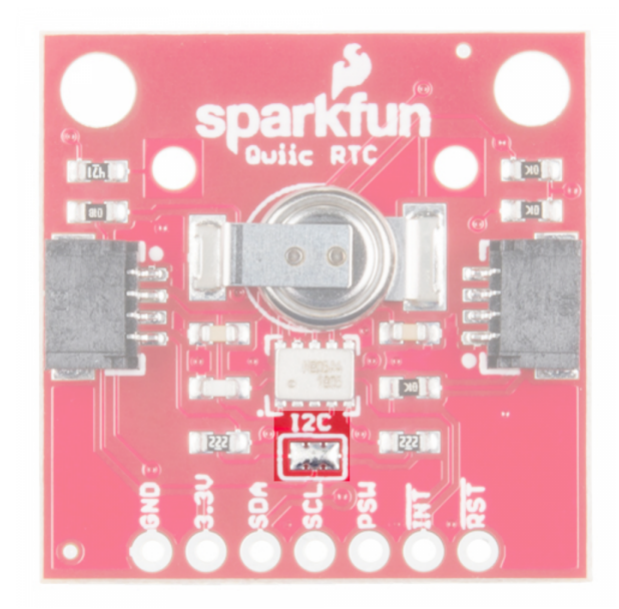

There is also the option to add a battery to the board if the supercapacitor just isn't gonna keep your project powered long enough (keep in mind, the supercap can hypothetically make the board keep time for around 35 days) you can solder on an external battery. Keep in mind that if doing so, you'll need to cut the trace connecting power to the capacitor, and add solder to the side of the jumper that connects power to the battery labeled as **BAT**.

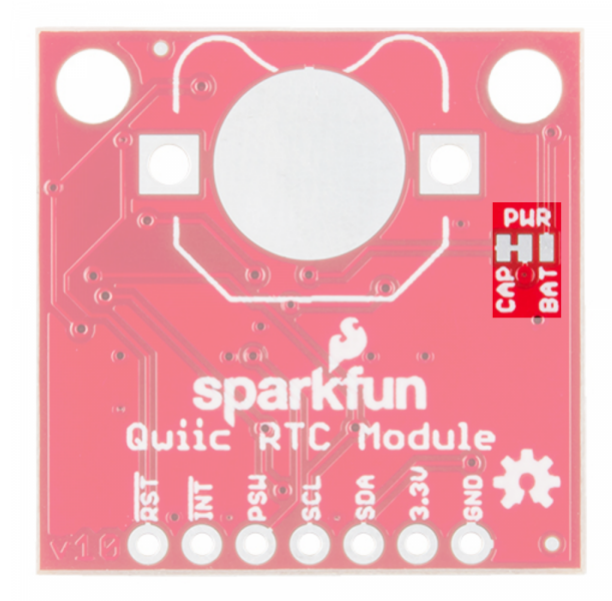

# Hardware Assembly

If you haven't yet [assembled your Qwiic Shield](https://learn.sparkfun.com/tutorials/qwiic-shield-for-arduino--photon-hookup-guide), now would be the time to head on over to that tutorial.

With the shield assembled, Sparkfun's new Qwiic environment means that connecting the sensor could not be easier. Just plug one end of the Qwiic cable into the RTC breakout, the other into the Qwiic Shield of your choice. You'll be ready to upload a sketch and start keeping track of the time. It seems like it's too easy too use, but that's why we made it that way!

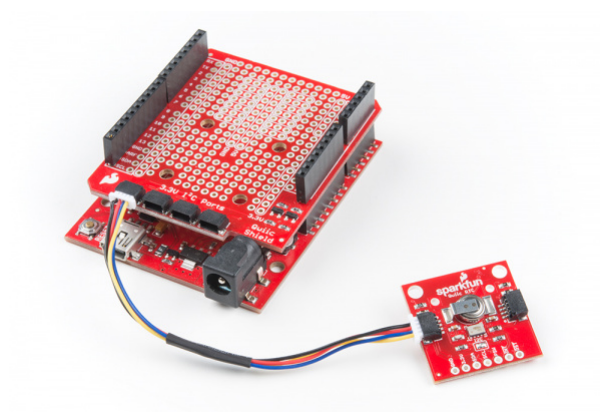

#### External Coin Cell Battery

Now if you've decided that you'd like to power the RTC from a battery instead of a supercapacitor, you'll need to cut the trace jumper on the back of the board to disconnect power from the supercapacitor. Add solder to the other side of the jumper to connect power to the battery. Once you've done this, add a little bit of solder on the circular pad for contact, solder the battery holder legs to the board, insert the battery, and you're good to go!

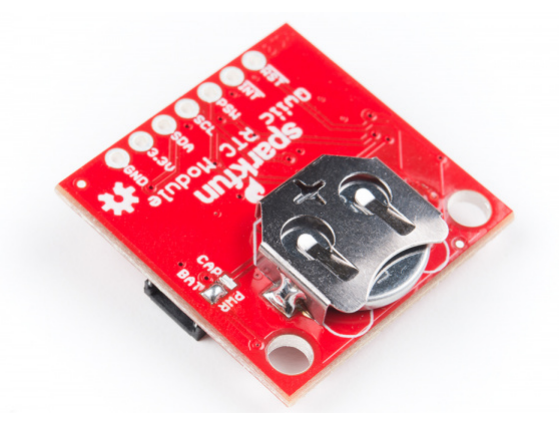

# Library Overview

Note: This example assumes you are using the latest version of the Arduino IDE on your desktop. If this is your first time using Arduino, please review our tutorial on [installing the Arduino IDE.](https://learn.sparkfun.com/tutorials/installing-arduino-ide) If you have not previously installed an Arduino library, please check out our [installation guide.](https://learn.sparkfun.com/tutorials/installing-an-arduino-library)

Before we get into programming our RTC, let's download and check out the available functions in our library. SparkFun has written a library to control the Qwiic RTC. You can obtain these libraries through the Arduino Library Manager. Search for SparkFun Qwiic RTC RV1805 Arduino Library to install the latest version. If you prefer downloading the libraries from the GitHub repository and manually installing it, you can grab them here:

### [DOWNLOAD](https://github.com/sparkfun/SparkFun_RV-1805_Arduino_Library/archive/master.zip) THE SPARKFUN QWIIC RTC RV1805 LIBRARY (ZIP)

Let's get started by looking at the functions that set up the RTC.

#### Setup and Settings

- boolean begin( TwoWire &wirePort = Wire );  $-$  The begin function initalizes the RTC, enabling the trickle charging circuit along with low power mode. Also sets the RTC to a 12-hour time format.
- $\bullet$  void reset(void);  $-$  Performs a full software reset on the RTC.
- bool setToCompilerTime();  $-$  Set's the RTC to the time on the compiler.
- bool setTime(uint8\_t hund, uint8\_t sec, uint8\_t min, uint8\_t hour, uint8\_t date, uint8\_t month, uin — Set's the time registers of the RTC to a chosen time using individual variables.
- bool setTime(uint8\_t \* time, uint8\_t len) Set's the time registers of the RTC to a chosen time using an array of times in the following order {Hundredths, Seconds, Minutes, Hours, Date, Month, Year, Day} . Please note uint8\_t len must be 7, the length of the time array, for this function to set the time properly.
- bool setHundredths(uint8\_t value);  $-$  Sets the hundredths register to value.
- bool setSeconds(uint8\_t value);  $-$  Sets the seconds register to value .
- bool setMinutes(uint8\_t value);  $-$  Sets the minutes register to value.
- bool setHours(uint8\_t value); Sets the hours register to value.
- bool setWeekday(uint8\_t value); Sets the weekday register to value.
- bool setDate(uint8\_t value); Sets the date register to value.
- bool setMonth(uint8\_t value);  $-$  Sets the month register to value.
- bool setYear(uint8\_t value); Sets the year register to value.
- void set12Hour();  $-$  Sets the RTC to 12 hour mode.
- void set24Hour();  $-$  Sets the RTC to 24 hour mode.
- void enableTrickleCharge(uint8\_t diode = DIODE\_0\_3V, uint8\_t rOut = ROUT\_3K); Connects an internal diode and resistor to enable the trickle charging circuit to charge the supercapacitor. The default values are the fastest for charging the capacitor, although other globally scoped variables (listed below) can be passed to change the value of the diode and resistor using in the charging circuit.
	- $\circ$  DIODE  $0$  3V  $-$  0.3V Diode
	- $\circ$  DIODE  $\theta$  6V  $-$  0.6V Diode
	- $\circ$  DIODE\_DISABLE Disconnects diode, disables trickle charging circuit
	- ROUT\_3K 3 kΩ Resistor
	- $\circ$  ROUT\_6K 6 kΩ Resistor
	- $\circ$  ROUT\_11K 11 kΩ Resistor
	- $\circ$  ROUT\_DISABLE Disconnects resistor, disables the trickle charging circuit.
- void disableTrickleCharge();  $-$  Disables the trickle charging circuit.
- void enableLowPower(); Enables switching to the low power RC oscillator when the RTC is powered by the supercapacitor or battery.

#### Interrupt Functionality

- void enableInterrupt(uint8\_t source); Enables a given interrupt based on the value of source, which can be any of the following.
	- INTERRUPT\_EIE External Interrupt
	- INTERRUPT\_AIE Alarm Interrupt
	- o INTERRUPT\_TIE Timer Interrupt
	- INTERRUPT\_BLIE Battery Interrupt
- void disableInterrupt(uint8\_t source); Disables a given interrupt based on the value of source , see above for possible values of source .
- void clearInterrupts $(y; -C)$ ears all interrupt sources.
- bool setAlarm(uint8\_t sec, uint8\_t min, uint8\_t hour, uint8\_t date, uint8\_t month);  $-$  Sets the alarm to a chosen time using individual variables.
- bool setAlarm(uint8\_t \* time, uint8\_t len); Sets the alarm to a chosen time using an array of times. uint8  $t$  len must be 7, the length of the time array, for this function to set the alarm properly.
- **•** enableAlarmInterrupt();  $-$  Attaches the interrupt pin to the alarm function.
- void setAlarmMode(uint8\_t mode); mode must be between 0 and 7, alarm goes off with match of second, minute, hour, etc depending on the value of mode .
	- o  $\theta$ : Disabled
	- 1 : Hundredths, seconds, minutes, hours, date and month match (once per year)
	- 2 : Hundredths, seconds, minutes, hours and date match (once per month)
	- 3 : Hundredths, seconds, minutes, hours and weekday match (once per week)
	- 4 : Hundredths, seconds, minutes and hours match (once per day)
	- 5 : Hundredths, seconds and minutes match (once per hour)
	- 6 : Hundredths and seconds match (once per minute)
	- 7 : Depends on the alarm value for **hundredths**.
		- 0-99 : Hundredths match (once per second)
		- $240-249$  : Once per tenth (10 Hz)
		- 255 : Once per hundredth (100 Hz)
- void enableBatteryInterrupt(uint8\_t voltage, bool edgeTrigger); Enables the battery interrupt and sets the voltage at which the interrupt is triggered. The trigger voltages for different values of voltage and edgeTrigger are found in the table below.

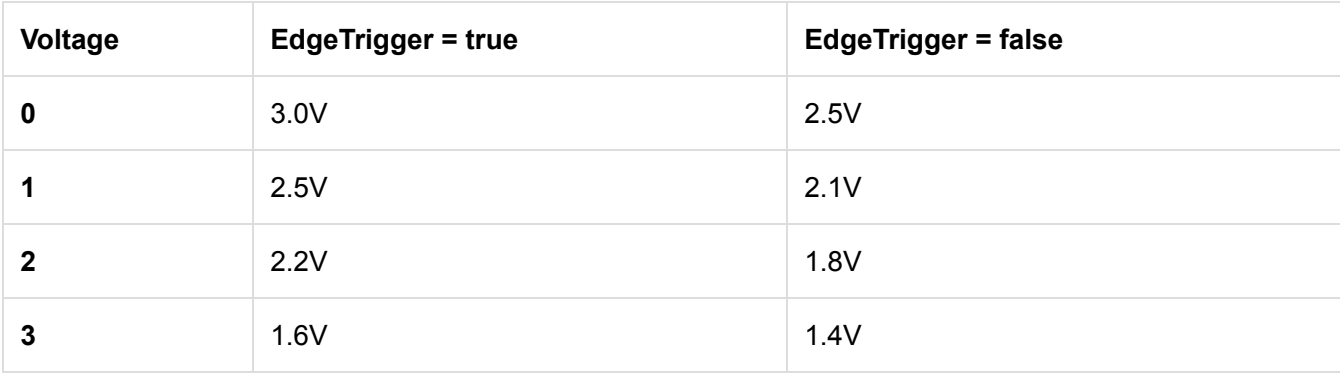

- void setReferenceVoltage(uint8\_t voltage, bool edgeTrigger); Can be used to set the reference voltage used for the battery interrupt. Use the values in the above table.
- bool checkBattery(uint8\_t voltage, bool edgeTrigger);  $-$  Checks if the battery level is above the threshold set by the values voltage and edgeTrigger .

#### Reading the RTC

- bool updateTime();  $-$  Updates the local time array with the RTC time registers.
- stringDateUSA(); Returns the date in MM-DD-YYYY format.
- stringDate(); Return date in DD-MM-YYYY format.
- stringTime(); Return time in HH:MM:SS with AM/PM if the RTC is in 12 hour mode.
- $\cdot$  uint8\_t getHundredths();  $-$  Returns the value of the **hundredths** register.
- uint8\_t getSeconds(); Returns the value of the seconds register.
- $\cdot$  uint8\_t getMinutes();  $-$  Returns the value of the minutes register.
- uint8\_t getHours(); Returns the value of the hours register.
- $\cdot$  uint8\_t getWeekday();  $-$  Returns the value of the weekday register.
- $\cdot$  uint8\_t getDate();  $-$  Returns the value of the date register.
- $\cdot$  uint8\_t getMonth();  $-$  Returns the value of the month register.
- uint8\_t getYear(); Returns the value of the year register.
- bool  $is12$ Hour();  $-$  Returns true if 12hour bit is set.
- bool isPM();  $-$  Returns true if is12Hour() == true and PM bit is set.
- $\cdot$  uint8\_t status();  $\sim$  Returns the status byte.
- uint8\_t BCDtoDEC(uint8\_t val); Converts from BCD to decimal format.
- uint8\_t DECtoBCD(uint8\_t val); Converts from decimal to BCD format.
- uint8\_t readRegister(uint8\_t addr); Reads the register at addr .
- bool writeRegister(uint8\_t addr, uint8\_t val);  $-$  Writes val to location addr.
- bool readMultipleRegisters(uint8\_t addr, uint8\_t \* dest, uint8\_t len);  $-$  Reads len number of registers, incrementing up from the addr location, into the array dest .
- bool writeMultipleRegisters(uint8\_t addr, uint8\_t \* values, uint8\_t len); Writes len number of registers, incrementing up from the addr location, from the array values.

### Example Code

#### Example 1 - Set Time

Once you've installed the SparkFun Qwiic RTC RV-1805 Arduino library go to File > Examples > SparkFun Qwiic RTC RV-1805 Arduino Library > Example1-Set\_Time to open the example sketch. We will use this first sketch to set up our RTC's internal clock. Take note of the following lines of code, which use the compiler time to set the RTC's clock.

```
if (rtc.setToCompilerTime() == false) {
   Serial.println("Something went wrong setting the time");
}
```
Note that this doesn't reset every time we upload code into our Arduino, so make sure you restart the IDE before uploading to get the most current time to upload into your RTC.

#### Example 2 - Print Time

Now that we've set the time on the RTC, let's read it out. Open the next example by heading to File > Examples > SparkFun Qwiic RTC RV-1805 Arduino Library > Example2-Print\_Time to open the example sketch. After initializing the RTC object, we attempt to update the time variables in our microcontroller with the values from the RTC using some of the code below. If this is successful, we print them out.

```
if (rtc.updateTime() == false) //Updates the time variables from RTC
   {
     Serial.print("RTC failed to update");
   }
```
Also, in its need to feel special, the United States formats its dates differently than the rest of the world (We do MM/DD/YYYY format while everybody else does DD/MM/YYYY format). So if you don't live in the U.S. or you just like how the rest of the world formats their dates, you'll need to uncomment the following line of code (line 50) in your sketch.

```
//String currentDate = rtc.stringDate());
```
Once you upload this code to your microcontroller, go ahead and open the [serial monitor](https://learn.sparkfun.com/tutorials/terminal-basics) with a baud rate of 9600. You should see the current date and time go streaming past, looking something like the image below.

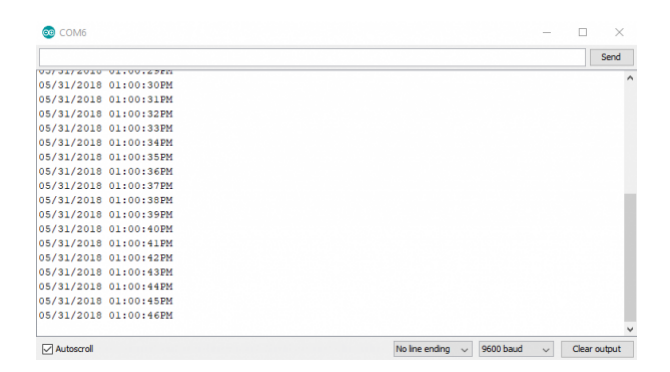

If your output is showing the incorrect time, you may need to recompile your sketch to get the latest compiler time using the code from the first example. If this doesn't work, try restarting the Arduino IDE to get a new compiler time.

#### Example 3 - Trickle Charging

To pull up the next example, go to File > Examples > SparkFun Qwiic RTC RV-1805 Arduino Library > **Example3-Trickle\_Charging**. This example will show us how to fiddle with the RTC's trickle charging circuit to configure it for different charge rates as well as disable it if we want to use a coin cell battery.

The trickle charge circuit consists of a diode (0.3v or 0.6v drop) in series with a resistor (3kOhm, 6kOhm, or 11kOhm) These are available to pass into the function as DIODE\_0\_3V, DIODE\_0\_6V, ROUT\_3K, ROUT\_6K, ROUT\_11K . The fastest possible rate, with a 0.3V diode and 3kOhm resistor is enabled by default. Note that the trickle charger should only be used for charging the supercapacitor. Disable the trickle charger simply by calling disableTrickleCharge() if you've connected the optional battery.

#### Example 4 - Alarm Interrupt

To pull up the next example, go to File > Examples > SparkFun Qwiic RTC RV-1805 Arduino Library > **Example4-Alarm\_Interrupt**. This example shows how to enable and use the alarm interrupt to generate an interrupt every time some or all of the alarm registers match the time register. First, we need to set up what time we want the alarm to go off. To do this, we set the variables in the preamble to the time we would like. They default to the values below as these are the default alarm values.

```
byte secondsAlarm = 0;
byte minuteAlarm = 0;
byte hourAlarm = 0;
byte dateAlarm = 0;
byte monthAlarm = 0;
```
Next, we need to set which parts of the time must match in order for the alarm to be triggered. to do this, we use the setAlarmMode(uint8\_t mode); where mode is a number between 0 and 7. Go to line 60 (in the setup loop) if you'd like to change how often the alarm is triggered. The values corresponding to which registers much match are listed below.

- $\theta$ : Disabled
- 1 : Hundredths, seconds, minutes, hours, date and month match (once per year)
- 2 : Hundredths, seconds, minutes, hours and date match (once per month)
- 3 : Hundredths, seconds, minutes, hours and weekday match (once per week)
- 4 : Hundredths, seconds, minutes and hours match (once per day)
- 5 : Hundredths, seconds and minutes match (once per hour)
- 6 : Hundredths and seconds match (once per minute)
- 7 : Depends on the alarm value for **hundredths**.
	- 0-99 : Hundredths match (once per second)
	- $\circ$  240-249 : Once per tenth (10 Hz)
	- 255 : Once per hundredth (100 Hz)

Once you've set the alarm to your liking, go ahead and upload the code to your microcontroller. The interrupt pin will now drop low every time the alarm is triggered. If you don't want to physically check the status of the interrupt pin, you can uncomment the section of code in the void loop that reads the status register of the RTC. This will alert you when the alarm has been triggered.

#### Example 5 - Battery Interrupt

To pull up the next example, go to File > Examples > SparkFun Qwiic RTC RV-1805 Arduino Library > Example5-Battery\_Interrupt to open the example sketch. This example checks the charge level of the supercapacitor and alerts the user when it has reached 2.5V. You can change the voltage level at which the user is alerted by changing the values passed into checkBattery(voltage, edgeTrigger); . Follow the chart on the Library Overview page to select the proper voltage. Once you've uploaded the example code to your microcontroller, go ahead and open the serial monitor to 9600 baud. The output should look something like the image below once the RTC is charged to the selected voltage.

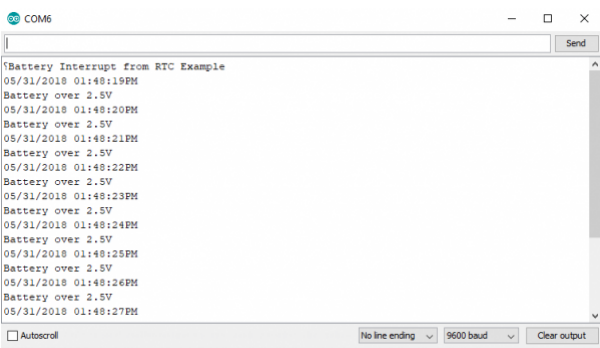

# Resources and Going Further

Now that you've successfully got your Qwiic RTC (RV-1805) module up and running, it's time to incorporate it into your own project!

For more information about the Qwiic RTC (RV-1805) module, check out the resources below:

- [Schematic \(PDF\)](https://cdn.sparkfun.com/assets/5/7/0/4/6/SparkFun-Qwiic-RTC-Module.pdf)
- [Eagle Files \(ZIP\)](https://cdn.sparkfun.com/assets/d/f/a/9/e/SparkFun-Qwiic-RTC-Module.zip)
- RV-1805
	- [Datasheet \(PDF\)](https://cdn.sparkfun.com/assets/1/8/9/e/2/RV-1805-C3.pdf)
	- [Application Manual \(PDF\)](https://cdn.sparkfun.com/assets/0/8/4/2/f/RV-1805-C3_App-Manual.pdf)
- [DSK-141 Datasheet \(PDF\)](https://sparkle.sparkfun.com/sparkle/learn_tutorials/572#tab-attributes)
- [Qwiic Landing Page](https://www.sparkfun.com/qwiic)
- GitHub
	- [Product Repo](https://github.com/sparkfun/Qwiic_RTC_Module)
	- [Arduino Library](https://github.com/sparkfun/SparkFun_RV-1805_Arduino_Library)

Need some inspiration for your next project? Check out some of these related tutorials:

#### [Alphanumeric GPS Wall Clock](https://learn.sparkfun.com/tutorials/alphanumeric-gps-wall-clock)

This is a GPS controlled clock - a clock you truly never have to set! Using GPS and some formulas, we figure out what day of the week and if we are in or out of daylight savings time.

[Real Time Clock Module Hookup Guide](https://learn.sparkfun.com/tutorials/real-time-clock-module-hookup-guide) A quick introduction to the DS1307 RTC module and a hookup guide for the SparkFun Breakout.

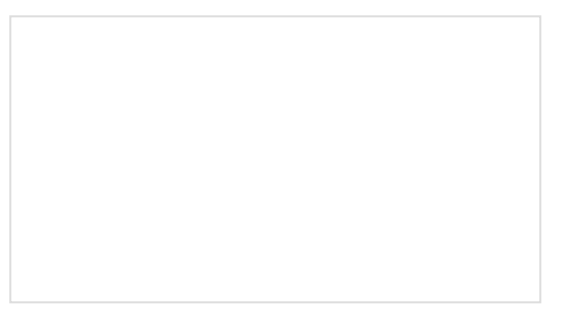

[DeadOn RTC Breakout Hookup Guide](https://learn.sparkfun.com/tutorials/deadon-rtc-breakout-hookup-guide) An introduction to the DS3234 real-time clock (RTC), example wiring diagrams, and an Arduino library!

Or check out some of these blog posts for ideas:

[Enginursday: Battle of the RTC](https://www.sparkfun.com/news/2205) OCTOBER 6, 2016

[Hardware Hump Day: Earth Day Hacking](https://www.sparkfun.com/news/2364) APRIL 19, 2017

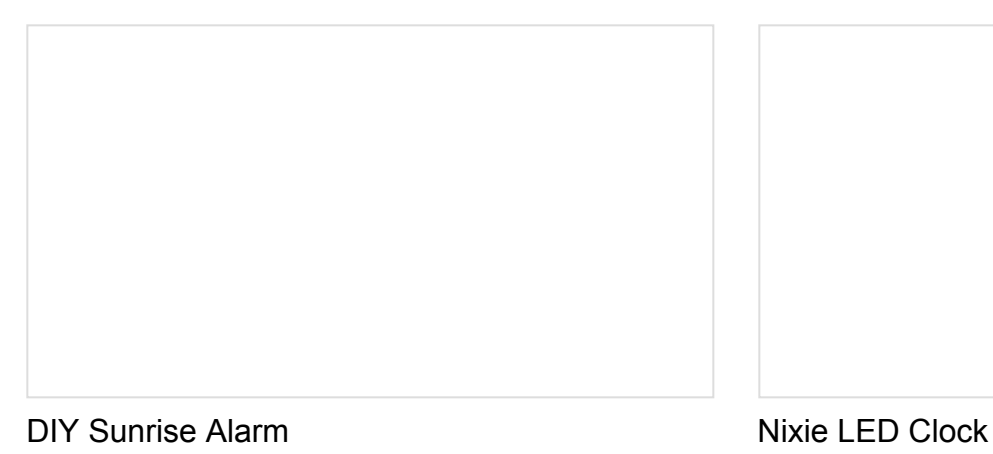

[MARCH](https://www.sparkfun.com/news/2646) 26, [2018](https://www.sparkfun.com/news/2683) **MARCH 26, 2018**